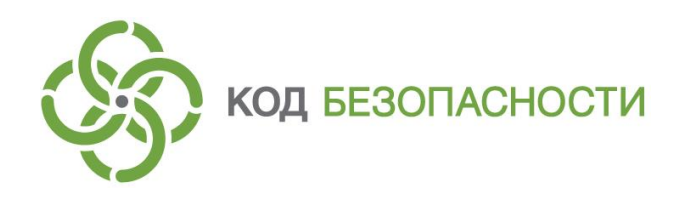

Средство защиты информации **Secret Net Studio**

**Сведения о вспомогательных утилитах и файлах настройки**

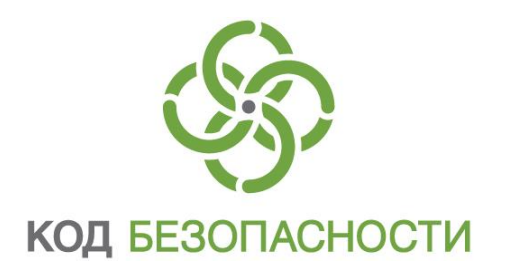

#### **© Компания "Код Безопасности", 2018. Все права защищены.**

Все авторские права на эксплуатационную документацию защищены.

Этот документ входит в комплект поставки изделия. На него распространяются все условия лицензионного соглашения. Без специального письменного разрешения компании "Код Безопасности" этот документ или его часть в печатном или электронном виде не могут быть подвергнуты копированию и передаче третьим лицам с коммерческой целью.

Информация, содержащаяся в этом документе, может быть изменена разработчиком без специального уведомления, что не является нарушением обязательств по отношению к пользователю со стороны компании "Код Безопасности".

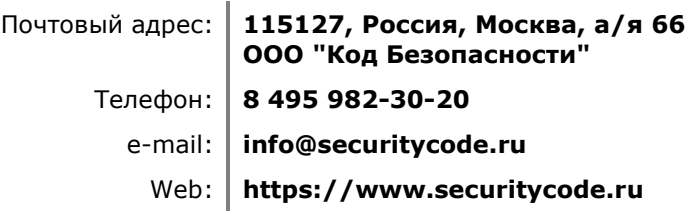

# **Оглавление**

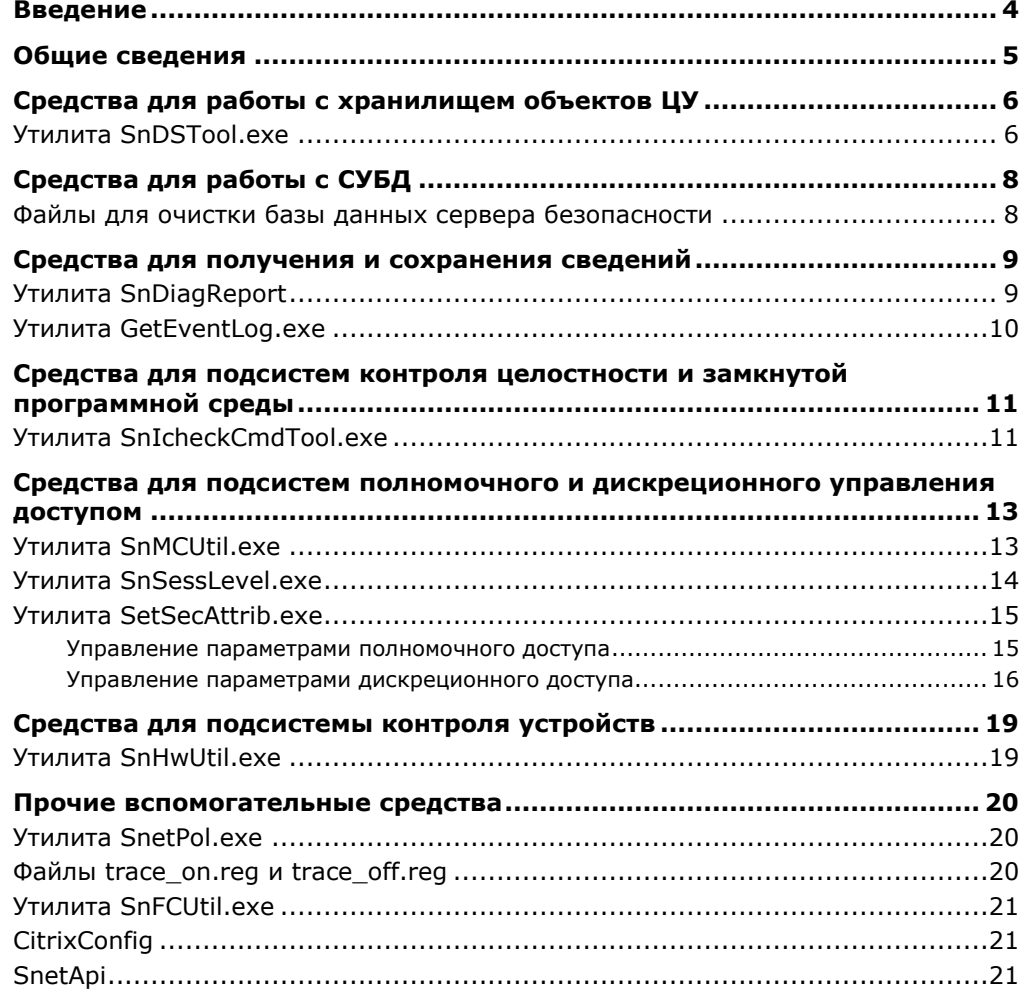

# <span id="page-3-0"></span>Введение

Данное руководство предназначено для администраторов изделия "Средство защиты информации Secret Net Studio" (далее - Secret Net Studio). В нем содержатся сведения об использовании вспомогательных утилит и файлов настройки (далее - вспомогательные средства), необходимых для работы с Secret Net Studio.

**Условные** 

В руководстве для выделения некоторых элементов текста используется ряд обозначения условных обозначений.

> Внутренние ссылки обычно содержат указание на номер страницы с нужными сведениями.

> Важная и дополнительная информация оформлена в виде примечаний. Степень важности содержащихся в них сведений отображают пиктограммы на полях.

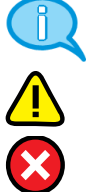

- Так обозначается дополнительная информация, которая может содержать примеры, ссылки на другие документы или другие части этого руководства.
- Такой пиктограммой выделяется важная информация, которую необходимо принять во внимание.
- Эта пиктограмма сопровождает информацию предостерегающего характера.

Исключения. Примечания могут и не сопровождаться пиктограммами. А на полях, помимо пиктограмм примечаний, могут быть приведены и другие графические элементы, например, изображения кнопок, действия с которыми упомянуты в тексте расположенного рядом абзаца.

Другие источники информации

Сайт в Интернете. Вы можете посетить сайт компании "Код Безопасности" (https://www.securitycode.ru/) или связаться с представителями компании по электронной почте (support@securitycode.ru).

Учебные курсы. Освоить аппаратные и программные продукты компании "Код Безопасности" можно в авторизованных учебных центрах. Перечень учебных центров и условия обучения представлены на сайте компании https://www.securitycode.ru/company/education/training-courses/. Связаться с представителем компании по вопросам организации обучения можно по электронной почте (education@securitycode.ru).

# <span id="page-4-0"></span>**Общие сведения**

Вспомогательные средства позволяют осуществлять настройку и управление Secret Net Studio в тех случаях, когда по каким-либо причинам недостаточно стандартных средств управления или требуется выполнить дополнительные, служебные операции.

В документе содержится описание и примеры использования для работы со следующими вспомогательными средствами:

- средства для работы с хранилищем объектов централизованного управления (ЦУ);
- средства для работы с системой управления базами данных (СУБД);
- средства для получения и сохранения сведений;
- средства для подсистем контроля целостности (КЦ) и замкнутой программной среды (ЗПС);
- средства для подсистем полномочного и дискреционного управления доступом;
- средства для подсистемы контроля устройств;
- прочие вспомогательные средства.

# <span id="page-5-0"></span>Средства для работы с хранилищем объектов ЦУ

### <span id="page-5-1"></span>Утилита SnDSTool.exe

Утилита SnDSTool.exe предназначена для выполнения действий с хранилищем объектов ЦУ и предоставляет следующие возможности:

- очистка хранилища от сведений о неиспользуемых идентификаторах, которые остаются, например, после удаления доменного пользователя с присвоенными идентификаторами на компьютере без установленного клиента Secret Net Studio;
- получение сведений о доменах безопасности;
- активация признака "Доверять парольной аутентификации Windows при следующем входе" для заданного пользователя в режиме усиленной аутентификации по паролю. При установленной подсистеме сетевой защиты дополнительно устанавливаются необходимые параметры для синхронизации пароля пользователя с данными сервера аутентификации.

Данная утилита находится на установочном компакт-диске системы Secret Net Studio в каталоге \Tools\SecurityCode\SnDSTool\. В зависимости от разрядности ОС - в подкаталогах Win32 и х64.

Утилита выполняет действия в режиме командной строки от имени текущего пользователя. Строка команды имеет следующий формат:

```
SnDSTool.exe [-lds <cepsep> <доменDN> [<nopr>]] [-ssl]
-duei |-pds |-rpwd -u <домен\пользователь> -а
<администратор> - р <пароль>
```
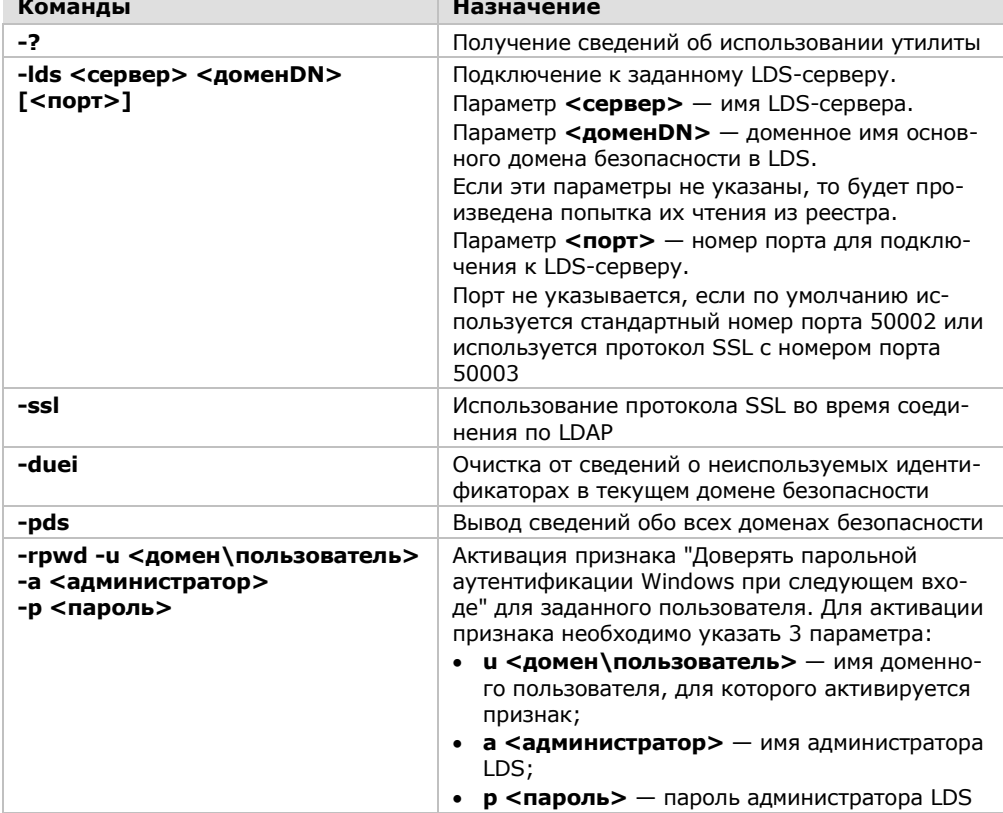

Описание команд представлено в следующей таблице.

#### Примеры команд:

SnDSTool.exe -duei

Выполняется очистка от сведений о неиспользуемых идентификаторах в текущем домене безопасности.

#### SnDSTool.exe -lds -duei

Выполняется очистка от сведений о неиспользуемых идентификаторах в домене безопасности, параметры соединения с которым хранятся в системном реестре.

#### SnDSTool.exe -lds LdsSrv -pds

Выполняется вывод списка имен для всех доменов безопасности в лесу, где размещается сервер безопасности с именем LdsSrv.

```
SnDSTool.exe -rpwd -u Domain\Ivanov -a Administrator
-p Password
```
Выполняется активация признака "Доверять парольной аутентификации Windows при следующем входе" для доменного пользователя Ivanov. При установленной подсистеме сетевой защиты дополнительно устанавливаются необходимые параметры для синхронизации пароля пользователя с данными сервера аутентификации.

# <span id="page-7-0"></span>Средства для работы с СУБД

### <span id="page-7-1"></span>Файлы для очистки базы данных сервера безопасности

Набор файлов, состоящий из командных файлов clear.cmd, rebuild.cmd и дополнительных файлов, предназначен для очистки базы данных (БД) сервера безопасности, размещенной на сервере СУБД MS SQL (SQL-сервер). Процедура очистки БД может потребоваться для восстановления работы SQL-сервера в случае переполнения БД сервера безопасности.

Данный набор файлов находится на установочном компакт-диске Secret Net Studio в каталоге \Tools\SecurityCode\ClearMSSQL\.

Рекомендуется регулярно выполнять архивирование журналов в БД сервера безопасности и другие необходимые действия для поддержания приемлемого объема этой БД. Очистку БД с использованием указанных файлов следует выполнять только в случае, если произошло переполнение БД и сервер безопасности не может продолжать функционировать. Очистка приведет к потере всей хранящейся в БД информации, включая содержимое журналов, поступивших на централизованное хранение.

Ha SQL-сервере также рекомендуется периодически запускать команду перестроения индексов с использованием файла rebuild.cmd. При длительной эксплуатации и частом архивировании БД производительность сервера снижается из-за сильной фрагментации данных. Процедура перестроения индексов не требует остановки функционирования сервера, однако для оптимального быстродействия рекомендуется запускать команду в моменты наименьшей нагрузки.

Внимание! Для выполнения процедуры очистки БД требуются права локального администратора на компьютере сервера безопасности и учетные данные администратора БД на SQL-сервере.

#### Для очистки БД сервера безопасности:

- 1. На сервере безопасности остановите работу служб IIS (служба вебпубликации) и Secret Net Studio Security Server (служба сервера).
- **2.** На SOL-сервере создайте каталог на локальном диске и скопируйте в него с установочного компакт-диска Secret Net Studio содержимое каталога \Tools\SecurityCode\ClearMSSQL\.
- **3.** Откройте для редактирования скопированные файлы с расширением \*.cmd и укажите в них пароль администратора БД, заданный при установке SQLсервера. Пароль должен быть указан вместо подстроки manager.
- 4. Запустите на исполнение отредактированный файл clear.cmd. После успешного завершения обработки этого файла запустите файл rebuild.cmd.
- 5. Перезагрузите сервер безопасности.

# <span id="page-8-0"></span>Средства для получения и сохранения сведений

### <span id="page-8-1"></span>Утилита SnDiagReport

Утилита SnDiagReport предназначена для сбора диагностической информации, необходимой разработчикам для изучения проблемных ситуаций.

Данная утилита находится на установочном компакт-диске Secret Net Studio в каталоге \Tools\SecurityCode\SnDiagReport\. В зависимости от разрядности ОС — в подкаталогах Win32 и х64. Разрядность утилиты должна соответствовать разрядности установленного продукта.

**Внимание!** Для работы утилиты с командами -i, -t, -d требуются права локального администратора, для команд -h, -m, -е требуются права локального пользователя.

Утилита выполняет действия в режиме командной строки от имени текущего пользователя. Строка команды имеет следующий формат:

#### SnDiagReport.exe [-<команда> [параметры]] [-e]

Описание основных команд представлено в следующей таблице.

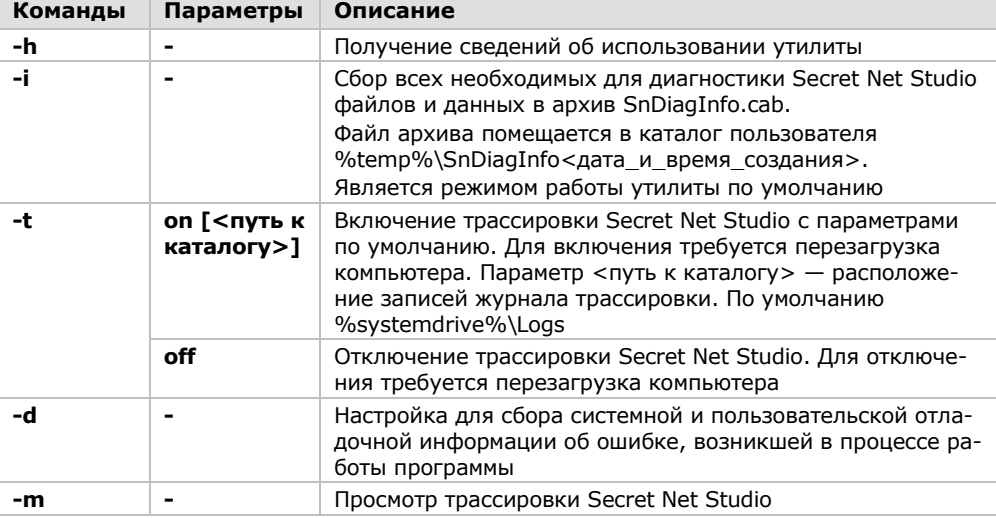

Описание дополнительных команд представлено в следующей таблице.

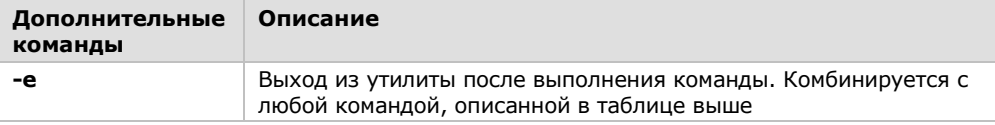

Если выполнен запуск утилиты без указания команд, происходит переход в режим работы по умолчанию.

#### Примеры команд:

SnDiagReport.exe -i -e

Выполняется сбор всех необходимых для диагностики Secret Net Studio файлов и данных, которые затем помещаются в файл SnDiagInfo.cab. Файл располагается в каталоге пользователя %temp%\SnDiagInfo<дата и время создания>. После завершения операции осуществляется выход из утилиты.

#### SnDiagReport.exe -t on C:\Datalogs

Выполняется включение трассировки Secret Net Studio с параметрами по умолчанию. Записи журнала трассировки будут размещаться в каталоге C:\Datalogs. Трассировка будет включена после перезагрузки компьютера.

### <span id="page-9-0"></span>**Утилита GetEventLog.exe**

Утилита GetEventLog.exe предназначена для создания архива журнала Secret Net Studio и копии хранилища теневого копирования. Также предусмотрена возможность очистки журнала и хранилища.

Данная утилита находится на установочном компакт-диске Secret Net Studio в каталоге \Tools\SecurityCode\GetEventLog\. В зависимости от разрядности ОС в подкаталогах Win32 и х64.

**Внимание!** Создать архив журнала Secret Net Studio может пользователь с привилегией на просмотр журнала. Очистить журнал после создания архива может пользователь с привилегией на управление журналом.

Утилита выполняет действия в режиме командной строки от имени текущего пользователя. Строка команды имеет следующий формат:

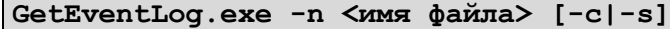

Описание команд представлено в следующей таблице.

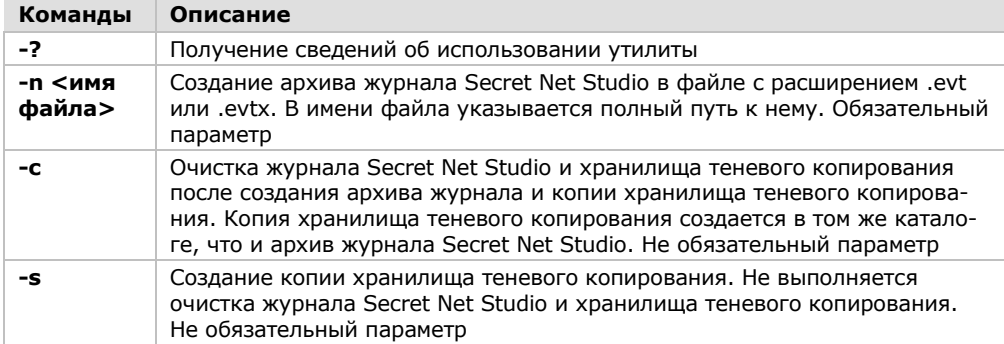

#### **Примеры команд:**

 $\mathbf{r}$ 

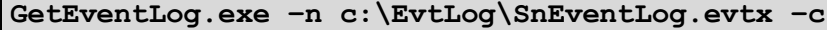

Выполняется создание архива журнала Secret Net Studio в файле SnEventLog.evtx и копии хранилища теневого копирования в том же каталоге. Выполняется очистка журнала и хранилища после создания архива и копии.

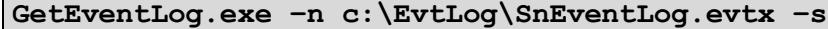

Выполняется создание архива журнала Secret Net Studio в файле SnEventLog.evtx и копии хранилища теневого копирования. Очистка журнала и хранилища не выполняется.

# <span id="page-10-0"></span>Средства для подсистем контроля целостности и замкнутой программной среды

## <span id="page-10-1"></span>Утилита SnicheckCmdTool.exe

Утилита SnIcheckCmdTool.exe предназначена для выполнения действий с локальной БД КЦ-ЗПС, в которой хранится модель данных, и предоставляет следующие возможности:

- запуск полной синхронизации изменений, сделанных в центральной БД КЦ- $3\Pi$ C;
- подготовка ресурсов для ЗПС;
- вывод сведений об объектах группы по умолчанию;
- перерасчет эталонов ресурсов;
- обновление хранилищ эталонов, содержащих зафиксированные эталонные значения ресурсов Secret Net Studio для метода контроля "Содержимое" и алгоритма CRC7 (используются при KЦ ресурсов Secret Net Studio и могут быть заменены только при установке авторизованных обновлений ПО системы защиты).

Утилита размещается в каталоге установки клиента Secret Net Studio, по умолчанию - C:\Program Files\Secret Net Studio\Client.

Внимание! Для работы с утилитой требуются права локального администратора.

Утилита выполняет действия в режиме командной строки от имени текущего пользователя. Строка команды имеет следующий формат:

```
SnIcheckCmdTool.exe /<команда> [<атрибут>
<имя объекта>]
```
Описание команд представлено в следующей таблице.

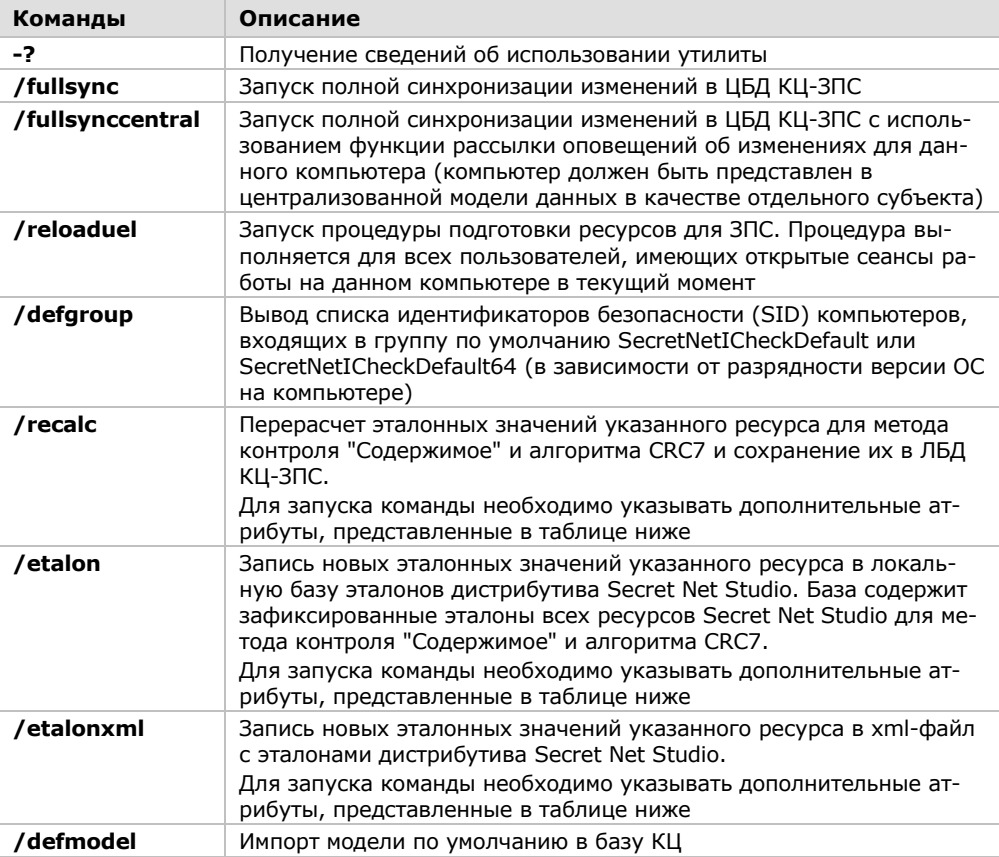

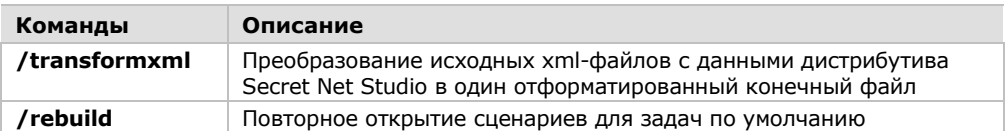

При запуске с параметрами /recalc, /etalon, /etalonxml необходимо указать дополнительные атрибуты. Сведения об использовании утилиты с указанными параметрами (формат запуска с описанием применяемых атрибутов) выводятся при запуске утилиты с параметром без атрибутов. Предусмотрены следующие атрибуты:

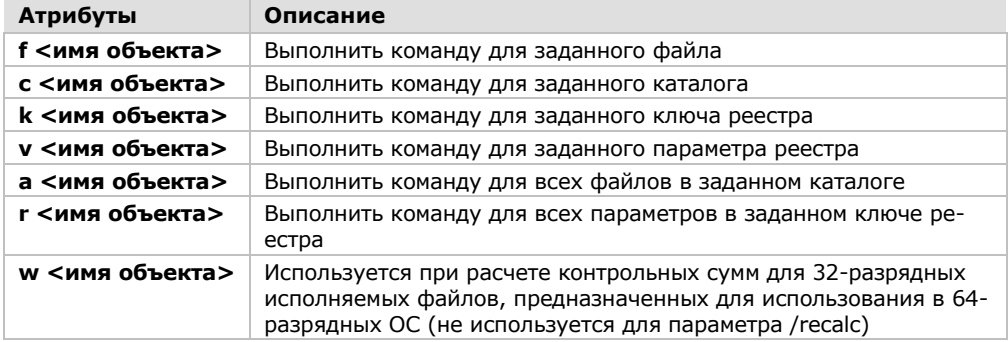

#### Примеры команд:

SnIcheckCmdTool.exe /recalc f snicheckapi.dll

Выполняется перерасчет эталонного значения файла snicheckapi.dll.

#### SnIcheckCmdTool.exe /recalc a c:\

Выполняется перерасчет эталонных значений всех файлов в корневом каталоге диска С: и их сохранение в ЛБД КЦ-ЗПС. Перерасчет выполняется для эталонов, рассчитанных по алгоритму CRC7.

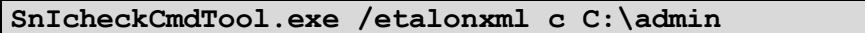

Выполняется запись новых эталонных значений указанного каталога admin в xml-файл с эталонами дистрибутива Secret Net Studio.

# <span id="page-12-0"></span>Средства для подсистем полномочного и дискреционного управления доступом

### <span id="page-12-1"></span>Утилита SnMCUtil.exe

Утилита SnMCUtil.exe предназначена для формирования списка путей к каталогам перенаправления в режиме контроля потоков и управления правами пользователя. Она предоставляет следующие возможности:

- проверка заданных путей с автоматическим созданием дополнительных каталогов для различных категорий конфиденциальности (в случае отсутствия таких каталогов у заданных путей);
- добавление в список новых путей (создание правил перенаправления);
- удаление путей из списка (удаление правил перенаправления);
- управление уровнем допуска и привилегиями пользователя.

Данная утилита находится на установочном компакт-диске Secret Net Studio в каталоге \Tools\SecurityCode\SnMCUtil\. В зависимости от разрядности ОС - в подкаталогах Win32 и х64.

Запуск утилиты может выполняться в сеансе пользователя или в контексте системной учетной записи (например, Планировщиком задач ОС Windows, либо через групповые политики). В сеансе пользователя основные функции утилиты доступны при соблюдении тех же условий, какие требуются для работы с программой настройки подсистемы полномочного управления доступом:

- пользователь входит в локальную группу администраторов;
- пользователю назначен наивысший уровень допуска к конфиденциальной информации;
- пользователю предоставлена привилегия "Управление категориями конфиденциальности";
- механизм полномочного управления доступом включен;
- режим контроля потоков отключен.

Внимание! При запуске в контексте системной учетной записи необходимым условием является только включенное состояние механизма полномочного управления доступом.

Утилита выполняет действия в режиме командной строки от имени текущего пользователя. Строка команды имеет следующий формат:

SnMCUtil.exe - < команда> - < параметр> [< аргумент>]

Описание команд и параметров представлено в следующей таблице.

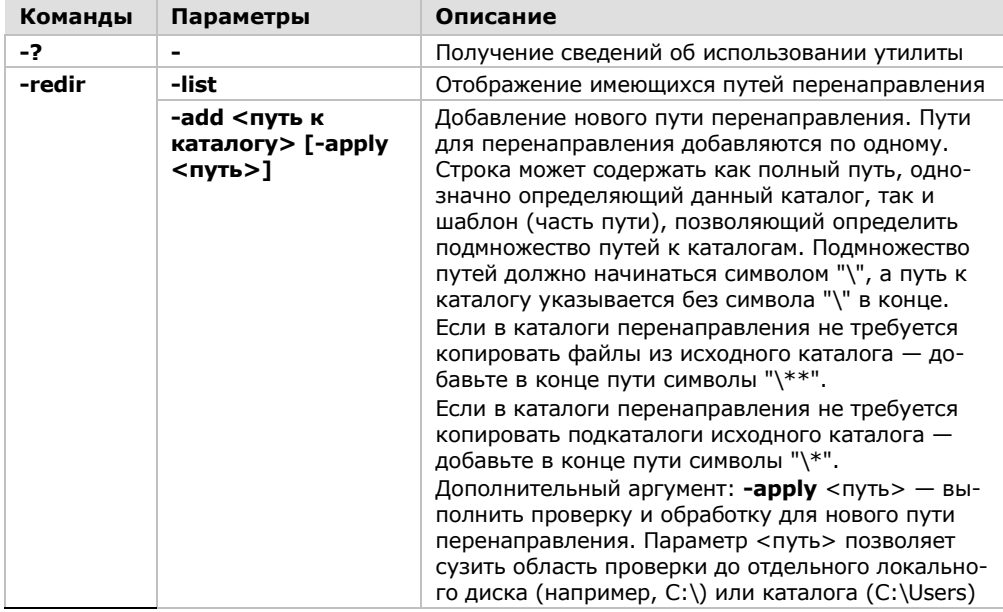

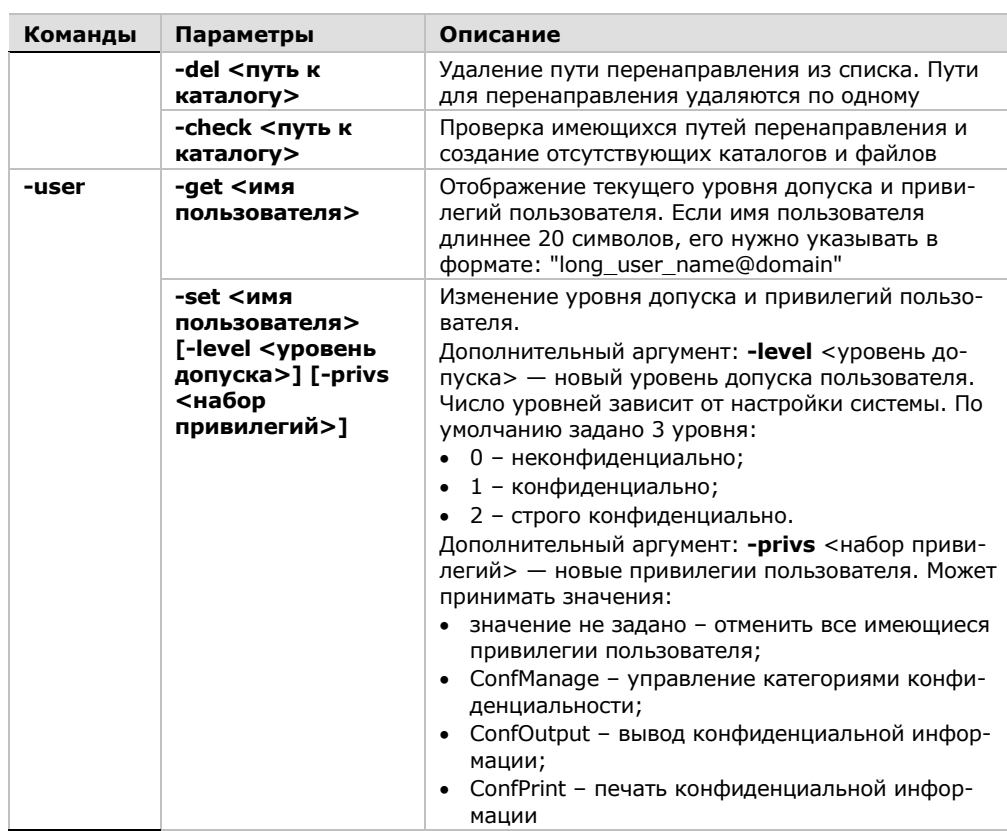

#### Примеры команд:

```
SnMCUtil.exe -redir -add
"\appdata\local\roaming\microsoft product"
```
Выполняется добавление правила перенаправления для шаблона пути "\appdata\local\roaming\microsoft product" без создания самих каталогов перенаправления.

```
SnMCUtil.exe -redir -add
"\appdata\local\roaming\microsoft product" -apply
```
Выполняется добавление правила перенаправления для шаблона пути "\appdata\local\roaming\microsoft product", затем выполняется поиск на всех локальных дисках каталогов, соответствующих шаблону, и создаются нужные каталоги перенаправления.

```
SnMCUtil.exe -redir -check c:\
```
Выполняется поиск на диске С: уже заданных путей перенаправления и создаются недостающие каталоги перенаправления.

SnMCUtil.exe -user -qet Petrov

Выполняется отображение текущего уровня допуска и привилегий пользователя Petrov.

```
SnMCUtil.exe -user -set Petrov -level 2 -privs
ConfManage ConfOutput
```
Выполняется назначение уровня допуска "строго конфиденциально", а также предоставление привилегий "Управление категориями конфиденциальности" и "Вывод конфиденциально информации" пользователю Petrov.

## <span id="page-13-0"></span>Утилита SnSessLevel.exe

Утилита SnSessLevel.exe предназначена для отображения текущего уровня конфиденциальности сессии пользователя. Если возвращается значение "-1" режим контроля потоков отключен.

Данная утилита находится на установочном компакт-диске Secret Net Studio в каталоге \Tools\SecurityCode\SnSessionLevel\.

Утилита SnSessLevel.exe выполняет действия в режиме командной строки от имени текущего пользователя. Запуск утилиты осуществляется без параметров.

### <span id="page-14-0"></span>Утилита SetSecAttrib.exe

Утилита SetSecAttrib.exe предназначена для управления параметрами полномочного и дискреционного доступа каталогов и файлов.

Утилита размещается в каталоге установки клиента Secret Net Studio, по умолчанию - С:\Program Files\Secret Net Studio\Client. Ее запуск осуществляется только из этого каталога.

#### <span id="page-14-1"></span>Управление параметрами полномочного доступа

Для изменения параметров полномочного доступа каталога или файла пользователь должен обладать привилегией "Управление категориями конфиденциальности". При ее отсутствии пользователь может только повышать категории для файлов, но не выше своего уровня допуска, уровня конфиденциальности сессии пользователя и категория конфиденциальности каталога.

Утилита выполняет действия в режиме командной строки от имени текущего пользователя. Строка команды имеет следующий формат:

```
SetSecAttrib.exe < Имя ресурса> [-1 < категория>]
[-f < флаг>] [-r < тип рекурсии>]
```
Описание команд представлено в следующей таблице.

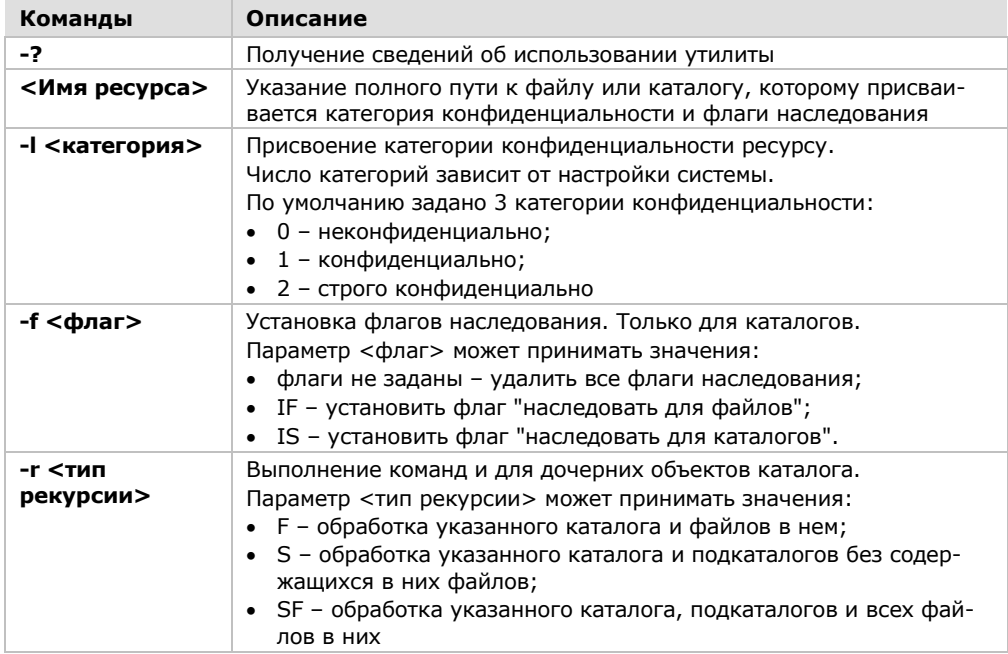

#### Примеры команд:

SetSecAttrib.exe C:\folder\file.txt

Выполняется отображение текущих параметров доступа файла file.txt.

#### SetSecAttrib.exe C:\folder\file.txt -1 1

Выполняется присвоение категории "Конфиденциально" файлу file.txt.

#### SetSecAttrib.exe C:\folder -f IF IS

Выполняется установка флагов наследования для каталога C:\folder. В результате категория конфиденциальности каталога будет в дальнейшем автоматически присваиваться всем создаваемым в нем подкаталогам и файлам.

#### SetSecAttrib.exe C:\folder -1 2 -f IS -r SF

Пример использования рекурсии. Каталогу C:\folder, всем его файлам, подкаталогам и файлам в них присваивается категория "Строго конфиденциально". Также для этого каталога и всех его подкаталогов устанавливается флаг наследования, требующий автоматического присвоения категории конфиденциальности каталога всем создаваемым в них подкаталогам.

#### <span id="page-15-0"></span>Управление параметрами дискреционного доступа

Для изменения параметров дискреционного доступа ресурсов пользователь должен обладать привилегией "Управление правами доступа" или разрешением на управление правами доступа данного ресурса.

Утилита выполняет действия в режиме командной строки от имени текущего пользователя. Строка команды имеет следующий формат:

```
SetSecAttrib.exe < Имя ресурса> [-< команда> <блок
параметров 1>; <блок параметров 2>; ...<блок параметров N>]
... [-r < тип рекурсии>]
```
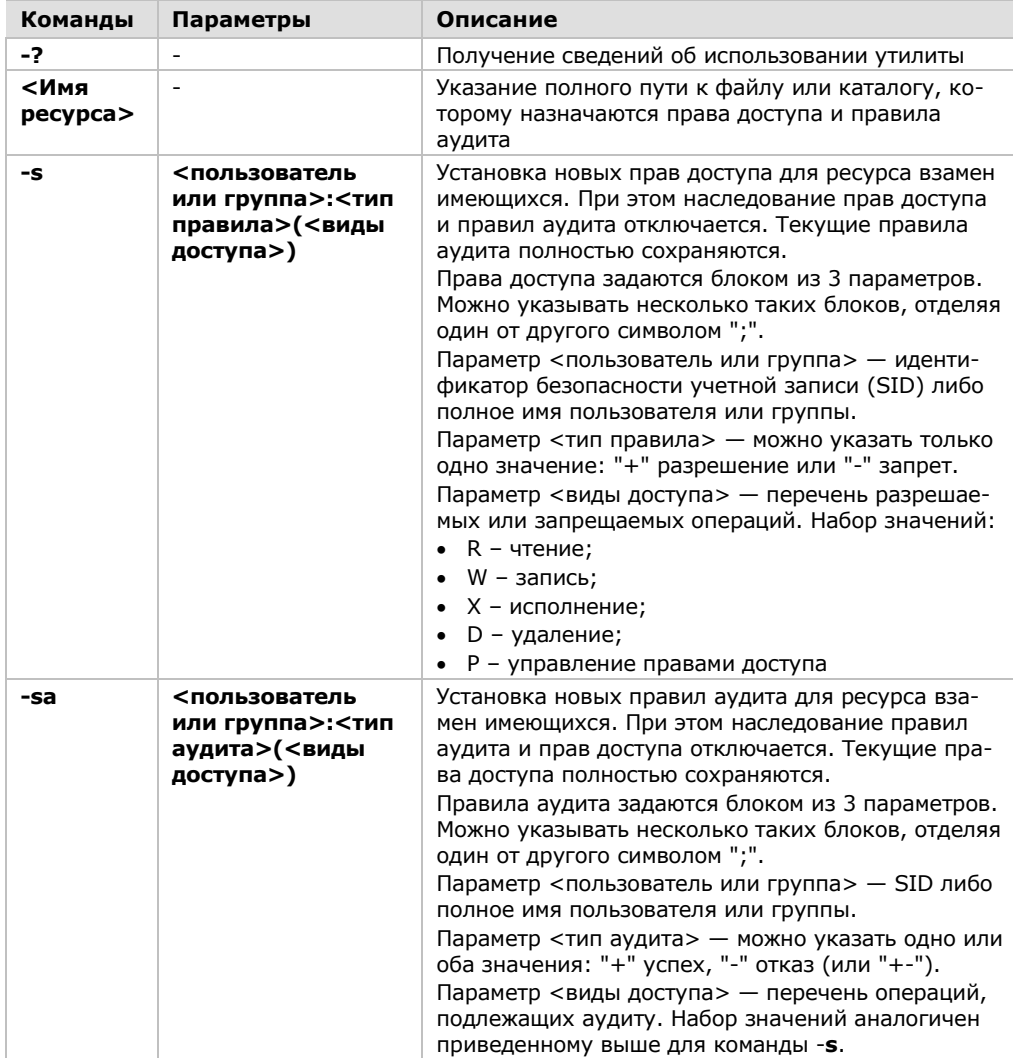

Описание команд и параметров представлено в следующей таблице.

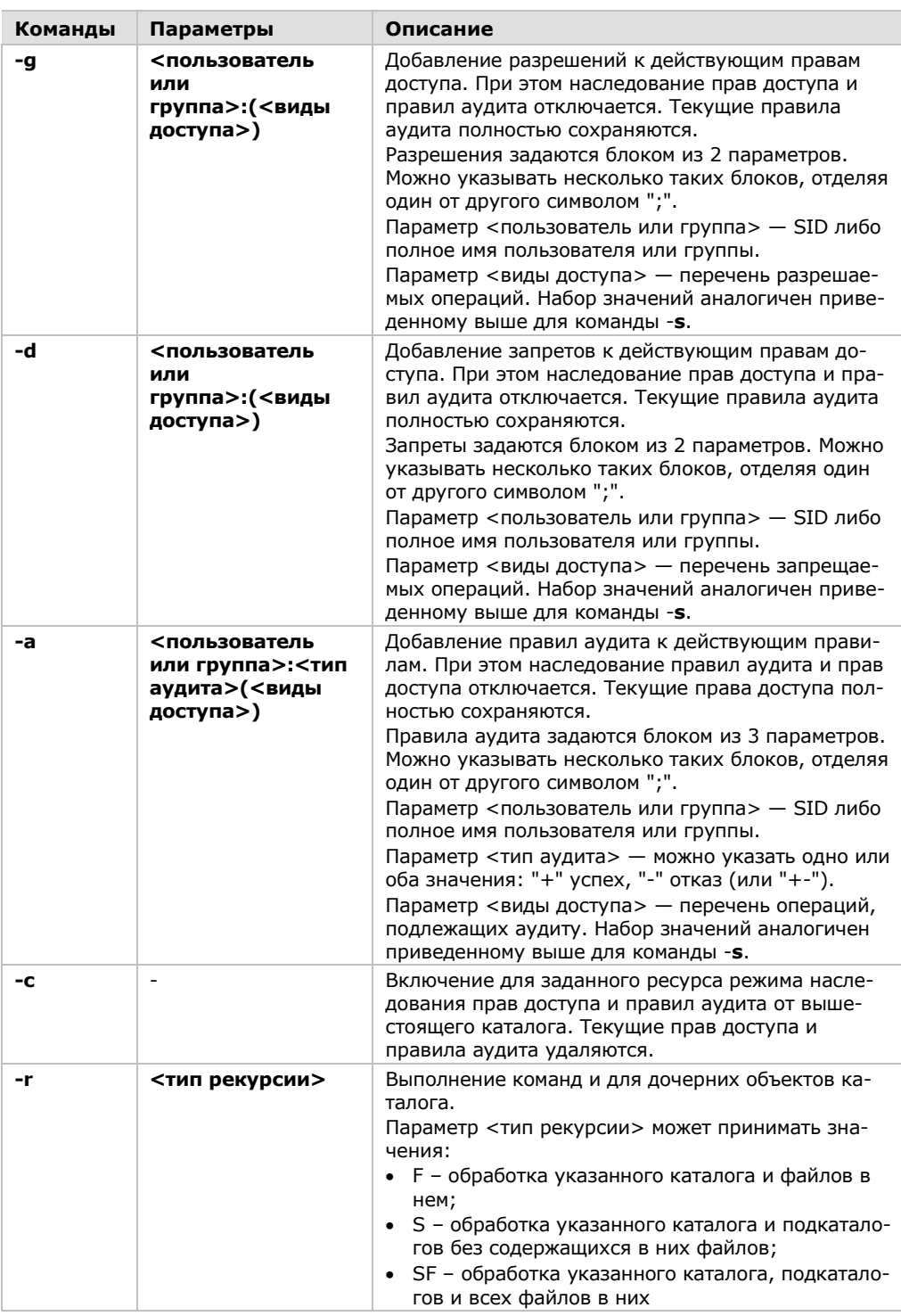

#### **Примеры команд:**

**Установка новых прав доступа и правил аудита:**

**SetSecAttrib.exe C:\folder\file.txt -s S-1-1-0:-(WD); BUILTIN\Администраторы:+(RWXDP)**

Выполняется установка новых прав доступа для файла file.txt взамен имеющихся и отключение режима наследования (если он был включен). Пользователю с SID S-1-1-0 запрещаются операции "запись" и "удаление". Группе Администраторы разрешаются все операции. Правила аудита не меняются.

#### SetSecAttrib.exe C:\folder -sa DOMAIN\Ivanov:+-(RWX)

Выполняется установка новых правил аудита для каталога folder взамен имеющихся и отключение режима наследования (если он был включен). Для доменного пользователя DOMAIN\Ivanov будут регистрироваться все успешные и неуспешные попытки выполнения операций "чтение", "запись" и "выполнение". Права доступа не меняются.

```
SetSecAttrib.exe C:\folder\file.txt -s S-1-1-0:+(RWXD)
-sa S-1-1-0:-(RWXD)
```
Пример использования команд установки прав доступа и правил аудита в одной командной строке.

#### Изменение прав доступа и правил аудита:

#### SetSecAttrib.exe C:\folder -g DOMAIN\Ivanov: (P)

Выполняется добавление разрешений к действующим правам доступа для каталога folder и отключение режима наследования (если он был включен). Доменному пользователю DOMAIN\Ivanov теперь разрешается управлять правами доступа для данного каталога. Правила аудита не меняются.

#### SetSecAttrib.exe C:\folder\file.txt -d S-1-1-0: (WD)

Выполняется добавление запретов к действующим правам доступа для файла file.txt и отключение режима наследования (если он был включен). Пользователю с SID S-1-1-0 теперь запрещаются операции "запись" и "удаление". Правила аудита не меняются.

#### SetSecAttrib.exe C:\folder -a DOMAIN\Ivanov:+-(X)

Выполняется добавление правил аудита к действующим правилам для каталога folder и отключение режима наследования (если он был включен). Для доменного пользователя DOMAIN\Ivanov теперь будут регистрироваться все успешные и неуспешные попытки запуска в каталоге исполняемых файлов. Права доступа не меняются.

#### Включение наследования:

SetSecAttrib.exe C:\folder -c

Выполняется включение для каталога folder режима наследования прав доступа и правил аудита от вышестоящего каталога. Текущие права доступа и правила аудита удаляются.

#### Дополнительные примеры:

```
SetSecAttrib.exe C:\left\{C\right\} - \alpha DOMAIN\Ivanov: (P) -r S
```
Пример использования рекурсии. Для каталога folder и всех его подкаталогов к действующим правам доступа добавляются новые разрешения.

```
SetSecAttrib.exe C:\folder -1 2 -f IS -g S-1-1-0: (RWX)
-r F
```
Пример использования команд управления параметрами полномочного и дискреционного доступа в одной командной строке.

# <span id="page-18-0"></span>Средства для подсистемы контроля устройств

### <span id="page-18-1"></span>Утилита SnHwUtil.exe

Утилита SnHwUtil.exe предназначена для работы со списком устройств компьютера и предоставляет следующие возможности:

- утверждение обнаруженных изменений в конфигурации устройств;  $\bullet$
- проверка изменений в конфигурации устройств;  $\bullet$
- загрузка актуального списка устройств;
- поиск и исправление недействительных записей в списке устройств;
- удаление явно заданных параметров контроля и прав доступа в списке  $\bullet$ устройств;
- удаление из списка устройств, которые отсутствуют на компьютере;
- экспорт списка устройств в файл.

Данная утилита находится на установочном компакт-диске Secret Net Studio в каталоге \Tools\SecurityCode\SnHwUtil\. В зависимости от разрядности ОС - в подкаталогах Win32 и х64.

Внимание! Для доступа к списку устройств требуются права локального администратора.

Утилита выполняет действия в режиме командной строки от имени текущего пользователя. Строка команды имеет следующий формат:

#### SnHwUtil.exe - < команда>

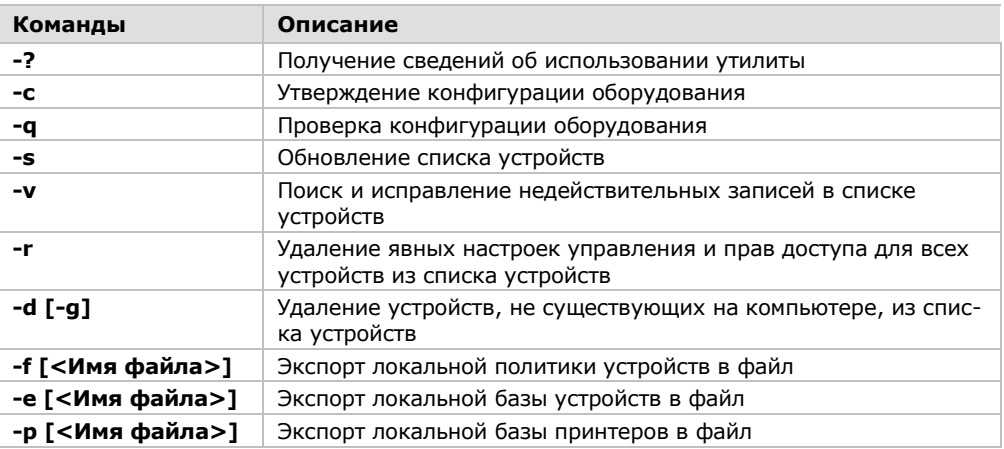

Описание команд представлено в следующей таблице.

# <span id="page-19-0"></span>Прочие вспомогательные средства

### <span id="page-19-1"></span>Утилита SnetPol.exe

Утилита SnetPol.exe предназначена для экспорта и импорта параметров Secret Net Studio эффективной (результирующей) политики на компьютере. Экспорт/импорт выполняется с использованием файлов-шаблонов групповых политик, формат которых соответствует файлам сведений ОС Windows (\*.inf).

Данная утилита находится на установочном компакт-диске Secret Net Studio в каталоге \Tools\SecurityCode\SnetPol\. В зависимости от разрядности ОС — в подкаталогах Win32 и х64.

Внимание! Для доступа к параметрам политики требуются права локального администратора.

Утилита выполняет действия в режиме командной строки от имени текущего пользователя. Строка команды имеет следующий формат:

#### SnetPol.exe - < команда>

Описание команд представлено в следующей таблице.

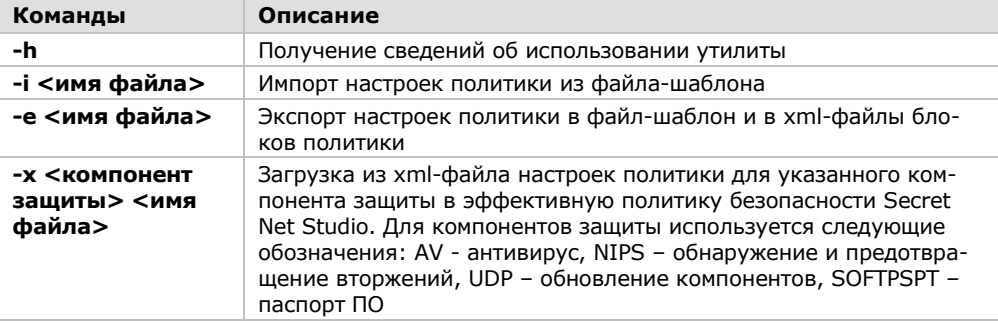

#### Пример команды:

SnetPol.exe  $-x$  AV "c: \AV.xml"

Выполняется загрузка настроек политики для антивируса из файла AV.xml.

SnetPol.exe -i "c:\test.inf"

Выполняется импорт настроек политики из файла test.inf.

### <span id="page-19-2"></span>Файлы trace\_on.reg и trace\_off.reg

Файлы trace\_on.reg и trace\_off.reg предназначены для изменения значений параметров системного реестра, определяющих включение и отключение трассировки. Трассировка - сервисная функция для сбора информации о работе Secret Net Studio.

Данные файлы находятся на установочном компакт-диске Secret Net Studio в каталоге \Tools\SecurityCode\Trace\.

Внимание! При включенной трассировке осуществляется запись служебных данных о функционировании программных модулей. Эти данные необходимы для диагностики возникновения сбойных или ошибочных ситуаций. Сведения о необходимых действиях предоставляются при обращении в отдел технической поддержки компании "Код Безопасности".

Не рекомендуется включать функцию трассировки без особой необходимости. В штатном режиме эксплуатации Secret Net Studio данная функция должна быть отключена, чтобы не создавать лишнюю нагрузку для компьютера.

Внимание! Для внесения изменений в системный реестр требуются права локального администратора.

Чтобы включить или отключить трассировку, запустите редактор реестра и импортируйте содержимое файла trace\_on.reg или trace\_off.reg соответственно. Или воспользуйтесь одноименными файлами \*.cmd из этого же каталога.

Внимание! Для корректного функционирования трассировки необходимо перезагрузить компьютер.

## <span id="page-20-0"></span>Утилита SnFCUtil.exe

Утилита SnFCUtil.exe предназначена для настройки подсистемы управления доступом к файлам и каталогам.

Данная утилита находится на установочном компакт-диске Secret Net Studio в каталоге \Tools\SecurityCode\SnFCUtil\. В зависимости от разрядности ОС - в подкаталогах Win32 и х64.

Утилита содержит одну команду и выполняет действия в режиме командной строки от имени текущего пользователя.

#### Пример команды:

SnFCUtil.exe -base -fix

Восстановление сопоставления с логическими томами локальных баз ресурсов.

## <span id="page-20-1"></span>**CitrixConfig**

Файл CitrixConfig.cmd предназначен для настройки процесса подготовки базового образа для системы Citrix PvD. Он находится на установочном компактдиске Secret Net Studio в каталоге \Tools\SecurityCode\CitrixConfig\.

### <span id="page-20-2"></span>**SnetApi**

Данное расширение находится на установочном компакт-диске Secret Net Studio в каталоге \Tools\SecurityCode\SnetApi\.

Подробные сведения об использовании этой библиотеки предоставляются при обращении в службу технической поддержки компании-поставщика.